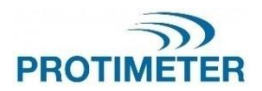

**MMS3** INS9800

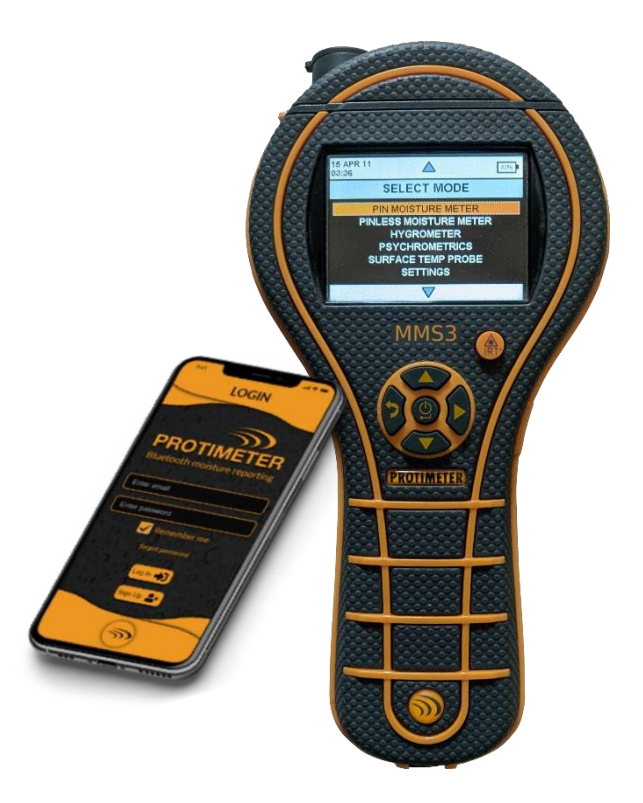

INSTRUCTION MANUAL

**Amphenol Advanced Sensors**  INS9800 Rev A OCT 2021

# **Kurzanleitung**

Legen Sie vor der Inbetriebnahme die Batterien in das Fach ein.

Funktionen von Tasten

- 1. An-/Aus-Schalter
	- a) Zum EINSCHALTEN des Geräts drücken.
	- b) Zum AUSSCHALTEN des Geräts drücken und halten / lang drücken.
	- c) Zur Auswahl aus dem Menü drücken.
- 2. AUFWÄRTS / Inkrement  $\blacktriangle$ :
	- a) Navigieren Sie nach oben durch das Menü.
	- b) Inkrementieren Sie die Zahl in der Konfiguration.
- 3. ABWÄRTS / Dekrement
	- a) Navigieren Sie durch das Menü nach unten.
	- b) Dekrementieren Sie die Zahl in
		- der Konfiguration.
- 4. Ref/ Rechts/ Aufzeichnen/ Halten :
	- a. Drücken Sie diese Taste, um den Messwert während der Messung zu halten und loszulassen.
	- b. Drücken Sie diese Taste, um den Wert während der Messung aufzuzeichnen.
	- c. Halten Sie die Taste gedrückt, um während der Messung in den Referenzmodus zu gelangen und den Referenzmodus zu verlassen.
	- d. Drücken Sie diese Taste, um im Konfigurationsmenü durch die Auswahl zu navigieren.
- 5. Zurück :
	- a) Drücken Sie diese Taste, um zum vorherigen Bildschirm zurückzukehren. Wenn Sie diese Taste während einer Messung drücken, wird das Menü aufgerufen.

Notizen: -

1. Wenn das Gerät längere Zeit im Regal gelagert wird, ist es besser, Batterien zu entfernen.

2. Für eine bessere Sicherung und erwartete Akkulaufzeit ersetzen Sie sie durch empfohlene Batterien.

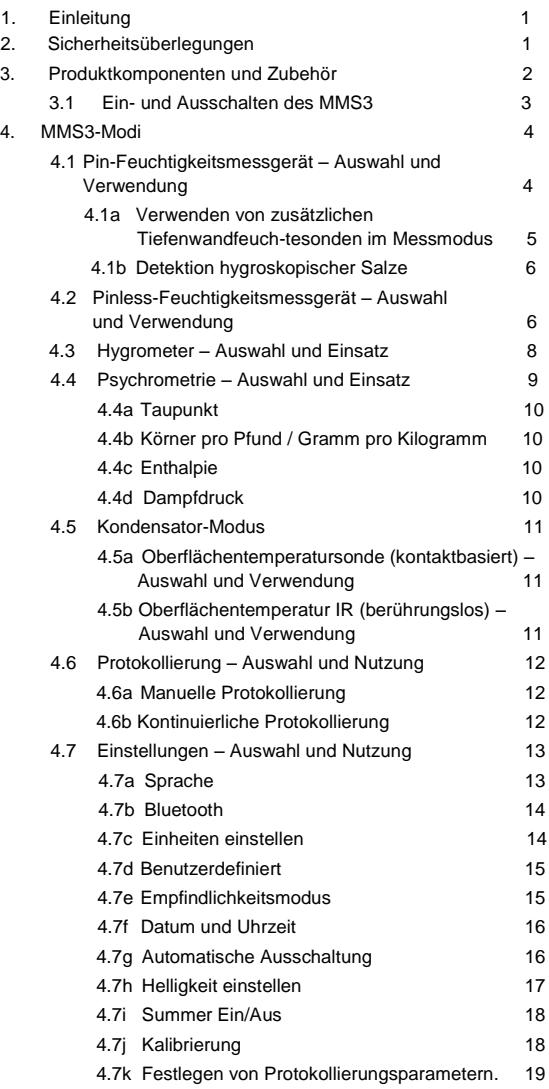

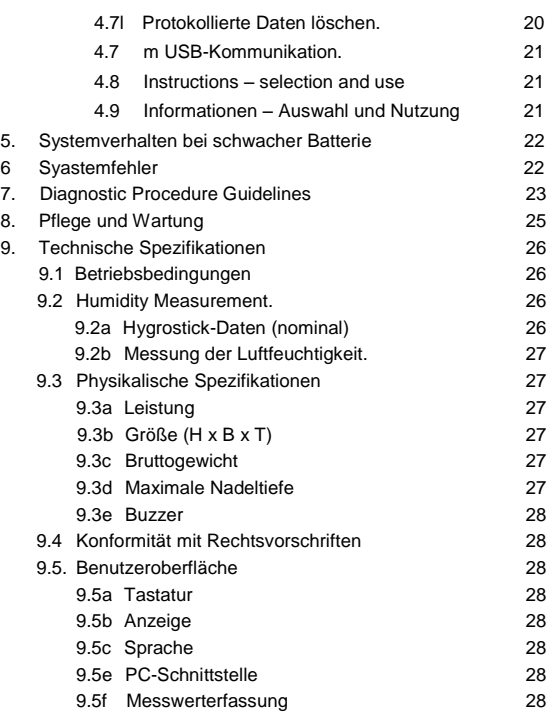

# <span id="page-5-0"></span>**1. Einführung**

Das Protimeter Moisture Measurement System3 (Protimeter MMS3) ist ein leistungsstarkes und vielseitiges Instrument zur Messung und Diagnose von Feuchtigkeit in Gebäuden und Baumaterialien. Dieses Produkt ermöglicht es Bausachverständigen und anderen Praktikern, den Feuchtigkeitsgehalt von Gebäudeelementen wie Wänden, Böden und Gebäudeumgebungen einfach durch Umschalten zwischen den fünf verschiedenen Betriebsmodi zu messen. Auf diese Weise kann ein detailliertes Verständnis des Feuchtigkeitszustandes der Immobilie gewonnen werden.Die eingebaute Wireless-Funktion und die dazugehörige App helfen dabei, alle relevanten Werte in Dateien oder als Bilder zu speichern und so die Analyse zu erleichtern.

# <span id="page-5-1"></span>**2.Sicherheitsüberlegungen**

- **Warnhinweise für die WME-Pins –** Die Pins zur Feuchtemessung sind extrem scharf und das Gerät sollte mit entsprechender Vorsicht gehandhabt werden. Die Pins sollten mit der mitgelieferten Schutzkappe abgedeckt werden, wenn diese Funktion nicht in Gebrauch ist.
- **IR-Temperaturmessung –** Bitte beachten Sie, dass es sich bei den Messwerten um Richtwerte außerhalb des Messbereichs des IR-Temperaturmodus handelt und die Genauigkeit der Messung außerhalb des Bereichs nicht garantiert wird.
- **Kalibrierung der Einheit –** Die Genauigkeitsspezifikationen des Produkts sind ein Jahr nach dem Datum der Kalibrierung gültig, und das Produkt muss nach diesem Zeitraum neu kalibriert werden.

Laserpointer sind bei ordnungsgemäßer Verwendung wirksame Werkzeuge, aber die folgenden Punkte müssen bei ihrer Anwendung beachtet werden:

- Schauen Sie niemals direkt in den Laserstrahl.
- Richten Sie niemals einen Laserstrahl auf eine Person.
- Richten Sie den Laserstrahl nicht auf reflektierende Oberflächen.
- Betrachten Sie niemals einen Laserstrahl mit einem optischen Instrument wie einem Fernglas oder einem Mikroskop.
- Erlauben Sie Kindern nicht, Laserpointer zu verwenden, es sei denn, sie stehen unter Aufsicht eines Erwachsenen.
- Verwenden Sie nur Laserpointer, die die folgenden Kriterien erfüllen:
	- o Gekennzeichnet mit der FDA-Zertifizierung "GEFAHR: Laserstrahlung" für Laser der Klasse 3R oder "VORSICHT: Laserstrahlung" für Laser der Klasse 2.
	- o Je nach Kennzeichnung als Klasse 2 oder 3R eingestuft. Verwenden Sie keine Produkte der Klasse 3b oder Klasse 4.
	- o Arbeitet bei einer Wellenlänge zwischen 630 nm und 680 nm.
	- o Hat eine maximale Leistung von weniger als 5 mW, je niedriger desto besser.

# <span id="page-6-0"></span>**3. Produktkomponenten und Zubehör**

Das MMS3-Gerät misst die verschiedenen Parameter in den Gebäuden: Raumtemperatur, Raumfeuchte, Baustofffeuchte, Oberflächenfeuchte und Oberflächentemperatur (mit und ohne Kontakt). Um alle oben genannten Parameter zu messen, verwendet MMS3 verschiedene Sensoren sowie eine Vielzahl von Zubehörteilen für bequeme Messungen. Die folgenden externen Anschlüsse befinden sich am Gerät (siehe Abbildung unten)

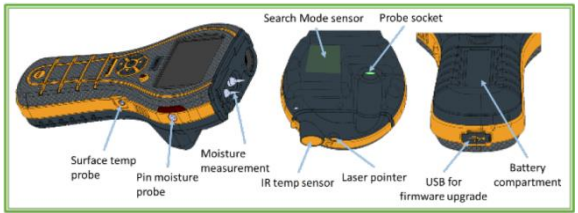

# MMS3-Schnittstellen

*Sondensockel*:- Diese Kantenanschlussbuchse ist für die Verwendung mit einem Hygrostick, Quikstick oder Short Quikstick Sockel.

*Pin Feuchtigkeitssonde:-* Diese Klinkenanschlussbuchse ist für die Verwendung mit einer Feuchtigkeitssonde, Tiefenwandsonden oder einer Hammerelektrode vorgesehen.

*Oberflächentemperatursonde*:- Diese Klinkenanschluss-buchse ist für die Verwendung mit dem Direktkontakt-Oberflächentemperatursensor vorgesehen.

*USB-Buchse*: - Dies ist für den Anschluss an einen PC bei Verwendung der optionalen MMS3-Protokollie-rungssoftware sowie zum Aktualisieren der Geräte-Firmware.

- Die Sonden Hygrostick (POL4750), Quikstick (POL8750) und Short Quikstick (POL8751) messen die relative Luftfeuchtigkeit (%RH) und die Temperatur der Umgebungsluft in Räumen oder Materialien. Sie können entweder direkt oder über das Verlängerungskabel an das MMS3-Gerät angeschlossen werden.
- Der Oberflächentemperatursensor wird bei der Untersuchung von Kondensationssitua-tionen eingesetzt.
- Die Feuchtigkeitssonde wird verwendet, um prozentuale Feuchtigkeitsgehaltswerte in Holz oder Holzfeuchteäquivalentwerte (WME) in anderen nichtleitenden Materialien zu erhalten.
- Es stehen mehrere Sondentypen zur Verfügung, darunter Hammersonden und Tiefwandsonden.

# <span id="page-7-0"></span>**3.1 Ein- und Ausschalten des MMS3**

Stellen Sie vor dem ersten Gebrauch sicher, dass die Zuglasche aus dem Batteriefach entfernt wird.

**Hinweis:** Der Batteriestand wird durch ein Symbol **in der** *Kopfzeile des Displays angezeigt. Wenn die Batterieanzeige zu blinken beginnt, wechseln Sie die Batterie aus.*

Um die MMS3 einzuschalten, drücken Sie den Netzschalter  $\overline{b}$  bis sie den Ersten Bildschirm sehen.

**Hinweis:** *Das MMS3 schaltet sich automatisch nach 2 Minuten*  **AUS***, wenn keine Aktivität beobachtet wird, es sei denn, die Standardeinstellungen werden geändert (siehe* Abschnitt "Automatische Ausschaltung" *für Anweisungen).*

*Wenn Bluetooth eingeschaltet ist, berücksichtigt das Gerät "Automatische Ausschaltung" nicht und bleibt eingeschaltet, bis es manuell ausgeschaltet wird.*

Um das Gerät sofort auszuschalten, halten Sie die Taste

**U**mindestens 3 Sekunden lang gedrückt. Wenn Sie die Taste mindestens 3 Sekunden lang gedrückt halten, erscheint auf dem Display der Text **DEVICE IS SWITCHING OFF** (Gerät wird ausgeschaltet). Wenn Sie die Taste loslassen, verschwindet die Textzeile und das Gerät schaltet sich **AUS**. Wenn die Batteriespannung unter den Schwellenwert fällt, beginnt die Batteriean-zeige zu blinken. Wenn die Batteriespannung unter

unter den Betriebswert fällt, zeigt das Gerät folgende Meldung an: BATTERY LOW (Batterie schwach)

# <span id="page-8-0"></span>**4. MMS3-Modi**

Das Protimeter MMS3 kann zum Aufspüren und Messen von Feuchtigkeit in nicht leitenden festen Materialien wie Holz, Trockenbauwänden und Mauerwerk verwendet werden. Das MMS3 kann die verschiedenen Parameter in Gebäudeanwendungen messen: Raumtemperatur, relative Raumfeuchte, Oberflächentemperatur mit Kontakt- und berührungsloser Methode, qualitative Messungen und präzise und lokalisierte Feuchtigkeitsge-haltsmessungen in Holz oder WME-Werte in anderen Materialien als Holz.

#### <span id="page-8-1"></span>**4.1 Pin-Feuchtigkeitsmessgerät – Auswahl und Verwendung**

Wenn sich das Messgerät standardmäßig in einem Messmodus befindet, drücken Sie die Zurück-Taste, um in den Menümodus zurückzukehren. Wählen Sie im Menü "PIN MOISTURE METER"(Pin-

Feuchtigkeitsmessgerät) durch Drücken von !

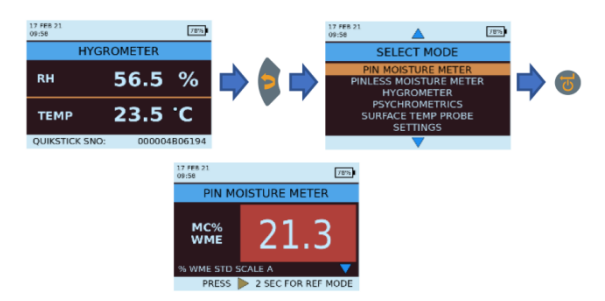

Schließen Sie die Feuchtigkeitssonde, die Tiefwandsonde oder die Hammerelektrode an die entsprechende Fassung des MMS3-Instruments an. Das Gerät kann nun zur Messung des tatsächlichen Feuchtegehalts (%MC) in Holz und zur Messung des Feuchtegehalts (%WME) in nichtleitenden festen Materialien außer Holz verwendet werden, indem die Pins der Sonde wie gezeigt in festen Kontakt mit der Oberfläche gebracht werden. Der gemessene Wert wird angezeigt, und die Hintergrundfarbe gibt an, ob sich das Material in einem trockenen (DRY), gefährdeten (AT RISK) oder nassen (WET) Zustand befindet.

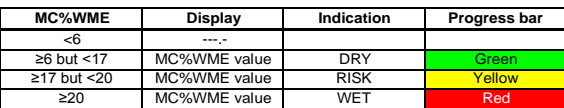

*Hinweis:* Das MMS3 hat die Fähigkeit, den %MC-Wert für 8 Holzarten anzuzeigen.

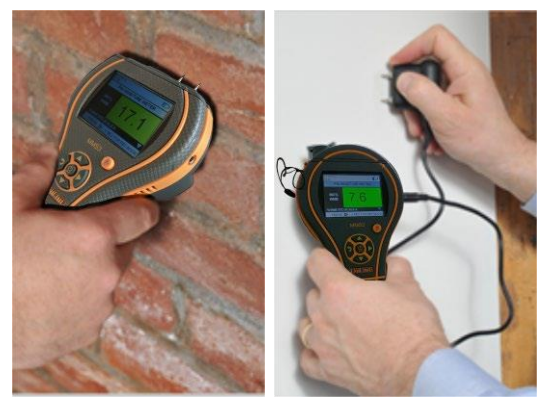

Wenn sich das Gerät im Modus "Pin-Feuchtigkeitsmessgerät" befindet, zeigt es standardmäßig "WME WOODTYPE A" an (siehe Protimeter-Holzkalibriertabelle).

Verwenden Sie die Auf- **Aund Ab-Tasten** um zwischen den verschiedenen Holzarten zu navigieren. Von Holztyp B bis Holztyp H, wenn MC% größer als 30,0 ist, wird "ABOVE FIBER SAT" als Holzstatus angezeigt, andernfalls wird der Holzstatus nicht angezeigt. Bei Verwendung der eingebauten Pins sollte der Bediener einen festen Kontakt auf der Oberfläche herstellen. Es ist weder notwendig noch empfehlenswert, die Pins tief unter die Oberfläche zu drücken.

# <span id="page-9-0"></span>**4.1a** *Verwenden von zusätzlichen*

*Tiefenwandfeuch-tesonden im Messmodus* Für Messungen unter der Oberfläche von Mauerwerk sollten Sie die Tiefwandsonden anstelle der Standard-Feuchtigkeitssonde verwenden. Um die tiefen Wandsonden zu verwenden, bohren Sie zwei Durchgangslöcher mit einem Durchmesser von 6 mm in einem aon 50-75 mm bis zur gewünschten Tiefe.

Stecken Sie die beiden Tiefwandsonden in die Löcher und drücken und halten Sie die Spitzen fest gegen den Boden der Löcher. Stellen Sie sicher, dass die Sonden an die Buchse angeschlossen sind und messen Sie den %WME-Wert wie in Abschnitt 4.1, "Pin Feuchtigkeitsm-essgerät – Auswahl und Verwendung", beschrieben.

**Hinweis:** Der bequemste Weg, um unterirdische Messwerte in Holz zu machen, ist die Verwendung einer optionalen Hammerelektrode.

### <span id="page-10-0"></span>**4.1b** *Detektion hygroskopischer Salze*

Das Protimeter MMS3 kann in Verbindung mit der Feuchtigkeitssonde, Filterpapieren und destilliertem Wasser (nicht im Lieferumfang enthalten) als Detektor für basische Salze verwendet werden.Befeuchten Sie das Filterpapier mit dem Wasser und lesen Sie es mit der Feuchtigkeitssonde. Legen Sie dann das angefeuchtete Filterpapier gegen die gewünschte Oberfläche und halten Sie es 30 Sekunden lang fest. Entfernen Sie das Papier und legen Sie die Pins der Feuchtigkeitssonde wieder über das Papier und beobachten Sie den Messwert. Vergleichen Sie diese Lesung mit der ursprünglichen Referenzlesung. Wenn der Unterschied mehr als 20 Punkte ist, gibt es signifikante Salzkontamination, die weitere Untersuchungen rechtfertigen kann.

#### <span id="page-10-1"></span>**4.2 Pinless-Feuchtigkeitsmessgerät – Auswahl und Verwendung**

Navigieren Sie zu SELECT MODE (Modus auswählen) ->

PINLESS MOISTURE METER und drücken Sie U. um den Modus "Pinless-Feuchtigkeitsmessgerät" auszuwählen.

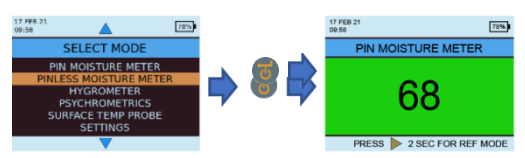

Das Gerät kann zur Messung der relativen Feuchte in festen, homogenen Materialien (z. B. Wänden und Böden) verwendet werden, indem Sie die Oberfläche der Sensorwölbung wie abgebildet an die Oberfläche halten. Relative Messwerte von 60-999 erscheinen auf der LCD-Anzeige zusammen mit einem Farbwechsel im Hintergrund. Dies zeigt an, ob sich das Material in einem **DRY, AT RISK**  oder **WET** Zustand befindet.

**Hinweis:** *Wenn Sie das Messgerät unten halten, weg von Objekten, sollte es keinen Messwert anzeigen.*

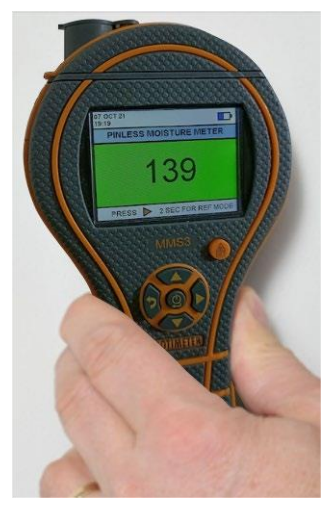

Da Sie nur dann zuverlässige Messwerte erhalten, wenn die Sensorwölbung in direktem Kontakt mit der Oberfläche steht, ist der *Suchmodus* nicht für die Vermessung von strukturierten Oberflächen geeignet. Die Nenneindringtiefe in dichten, homogenen Materialien beträgt im Standardmodus bis zu 19 mm (3/4") und im Empfindlichkeitsmodus bis zu 12 cm (5 ") (variiert je nach Prüfmaterial). Messwerte, die durch Beläge mit geringer Dichte (Teppiche, Styroporfliesen usw.) durchgeführt werden, sind nicht repräsentativ für den Feuchtigkeits-gehalt im Untergrund selbst. Bei Verwendung des MMS3 im *Pinless*-Modus sollten keine Zusatzgeräte angeschlossen sein. Diese Vorgehensweise minimiert Lesefehler und mögliche elektromagnetische Interferenzen mit anderen elektronischen Geräten. Wenn der Modus *Pinless-Feuchtigkeitsmessgerät* ausgewählt ist, zeigt das Gerät die Oberflächenfeu-chtigkeit in Form der *Holzfeuchte-Äquivalentanzahl* an.

**Hinweis:** *Legen Sie das MMS3 auf die Oberfläche, ohne es zu verschieben. Das Verschieben verschleißt die Rückseite des Messgeräts und hinterlässt möglicherweise Spuren an der Wand.*

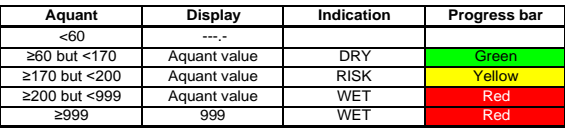

Im *Suchmodus* ist das Gerät in der Lage, vergleichende Messungen durchzuführen.

**Hinweis:** *Wenn Metall unter der Oberfläche vorhanden ist, kann das MMS3 ein falsches Positiv ergeben.*

Die vergleichende Messung zeigt, ob die Oberflächenfeuchtigkeit/ das Material feuchter oder trockener ist als die Referenzoberfläche/ das Material. Ist die Oberfläche/ das Material feuchter als die Referenzoberfläche/ das Material, ist der Fortschrittsbalken rot. Ist sie/es trockener, ist der Fortschrittsbalken grün.

Diese Methode umfasst vier Schritte:

- **1.** Wählen Sie im **Hauptmenü** die Option *Pinless-Feuchtigkeitsmessgerät*.
- **2.** Legen Sie das Gerät auf das Material, das als Referenzmaterial ausgewählt wurde.
- **3.** Drücken Sie die Rechtspfeiltaste v zwei Sekunden lang, um den Messwert als Referenzwert zu speichern.
- **4.** Wenn das Gerät nun auf einem beliebigen Material platziert wird, zeigt es an, ob das Material feuchter oder trockener ist als das Referenzmaterial.

# <span id="page-12-0"></span>**4.3 Hygrometer – Auswahl und Einsatz**

Navigieren Sie zu **SELECT MODE -> HYGROMETER** 

und drücken Sie<sup>(b)</sup>, um den Modus *Hygrometer* auszuwählen.

Um den Protimeter MMS3 als Hygrometer zu verwenden, verbinden Sie die Hygrostick-, Quikstickoder Short Quikstick-Sonde in der hinteren Sondenbuchse, entweder direkt oder indirekt mit dem Verlängerungskabel.

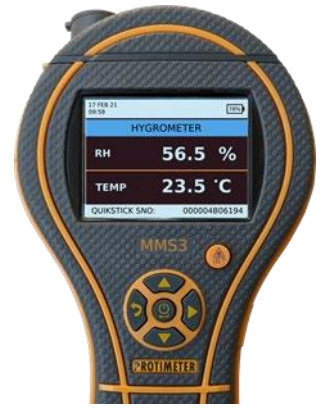

Die relative Luftfeuchtigkeit und die Temperatur werden mit den Hygrostick-, Quikstick- oder Short Quikstick-Sonden gemessen. Das MMS3-Gerät verwendet diese Werte zur Berechnung einer Reihe von psychrometrischen Messwerten. Bei Verwendung des MMS3 zur Messung der Luftbedingungen wird die Feuchtigkeitssonde normalerweise direkt an das Gerät angeschlossen. Wenn es jedoch unpraktisch oder umständlich ist, das Instrument auf diese Weise zu verwenden, kann die Verlängerung-sleitung verwendet werden, um den Hygrostick, Quikstick oder Short Quikstick mit dem Instrument zu verbinden. Normalerweise wird das Verlängerungskabel verwendet, wenn Sie Messungen von Sonden vornehmen, die in Strukturen wie Wänden und Böden eingebettet sind.

**Hinweis:** *Um eine optimale Reaktionszeit zu gewährleisten, sollte das MMS3 nicht an übermäßig heißen oder kalten Orten aufbewahrt werden, wie etwa einem Fahrzeug.*

# <span id="page-13-0"></span>**4.4 Psychrometrie – Auswahl und Einsatz**

Navigieren Sie zu **SELECT MODE -> PSYCHROMETRICS** 

und drücken Sie (b), um den Psychrometrie-Modus auszuwählen. Schließen Sie die Hygrostick-, Quikstick- oder Short Quikstick-Sonde an die Buchse an**.**

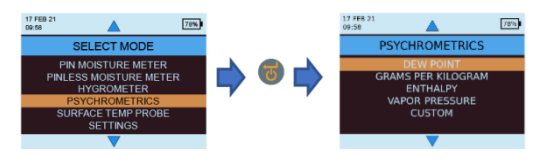

### <span id="page-14-0"></span>**4.4a** *Taupunkt*

Navigieren Sie zu **SELECT MODE -> PSYCHROMET-RICS ->**

<span id="page-14-1"></span>**DEW POINT (Taupunkt)** und drücken Sie auf **U**, um den *Taupunkt* zu erhalten.

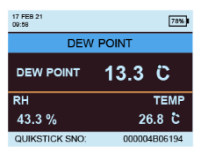

**4.4b** *Körner pro Pfund / Gramm pro Kilogramm* Navigieren Sie zu **SELECT MODE -> PSYCHROMETRICS -> GRAMS PER KILOGRAM/GRAINS PER POUND** und drücken

<span id="page-14-2"></span>Sie auf , um die *spezifische Luftfeuchtigkeit* zu ermitteln.

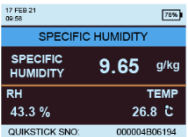

# **4.4c** *Enthalpie*

Navigieren Sie zu **SELECT MODE -> PSYCHROMETRICS ->**

**ENTHALPY** und drücken Sie auf **U**, um die *Enthalpie* zu erhalten.

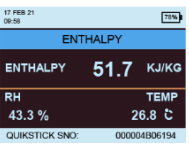

# <span id="page-14-3"></span>**4.4d** *Dampfdruck*

Navigieren Sie zu **SELECT MODE -> PSYCHROMETRICS ->**

VAPOR PRESSURE und drücken Sie auf **U**. um den *Dampfdruck* zu erhalten.

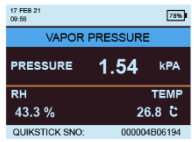

**Hinweis:** *Ändern Sie die Einheiten in den* **Einstellungen**, *um metrische und nicht-metrische Äquivalente zu erhalten.*

# <span id="page-15-0"></span>**4.5 Kondensator-Modus**

Der *Kondensator-Modus* ermöglicht es dem Benutzer, Kondensation auf Oberflächen zu bewerten oder zu bestätigen, ob Kondensation auf einer Oberfläche vorhanden ist oder nicht.

Das MMS3 kann in zwei Modi als *Kondensator* verwendet werden:

#### <span id="page-15-1"></span>**4.5a** *Oberflächentemperatursonde*

*(kontaktbasiert) – Auswahl und Verwendung*

# Navigieren Sie zu **SELECT MODE -> SURFACE**

TEMPERATURE PROBE und drücken Sie **U**. um den Modus *Oberflächentemperatursonde* auszuwählen.

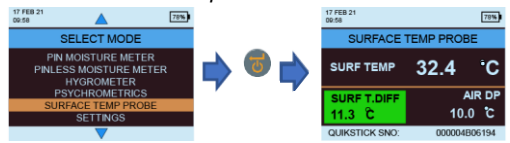

In diesem Modus misst das MMS3 die *Oberflächentemperatur* mit einer externen Sonde, die in die Buchse eingeführt wird und mit der zu untersuchenden Oberfläche in Kontakt kommt. Schließen Sie zusätzlich zur Sonde für die *Oberflächentemperatur*  eine Sonde für die *Luftfeuchtigkeit* an das MMS3 an, um den *Kondenswasserstatus* anzuzeigen.

TDIFF ist eine nützliche Funktion bei der Untersuchung der Kondensation, da es dem Benutzer mitteilt, um wie viele Grad eine Oberflächentemperatur über oder unter der vorherrschenden Taupunkttemperatur liegt.

### <span id="page-15-2"></span>**4.5b** *Oberflächentemperatur IR (berührungslos) – Auswahl und Verwendung*

In diesem Modus misst der MMS3 die Oberflächentemperatur mit Hilfe der IR-Technologie. Schließen Sie eine Feuchtigkeitssonde an die entsprechende Buchse an.

Halten Sie die Taste gedrückt, um das IR-Thermometer zu aktivieren. Lassen Sie die Taste los und drücken Sie sie innerhalb von einer Sekunde erneut, um den Laserpointer zu aktivieren. Der Laserpointer zeigt den Bereich auf der Oberfläche an, in dem die Messung vorgenommen wird.

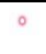

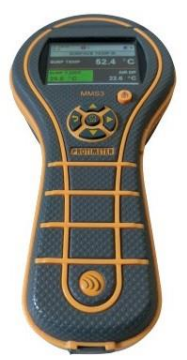

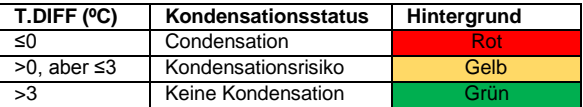

#### <span id="page-16-0"></span>**4.6 Protokollierung – Auswahl und Nutzung**

Der MMS3 unterstützt sowohl die kontinuierliche als auch die manuelle Protokollierung.

# <span id="page-16-1"></span>**4.6a** *Manuelle Protokollierung*

Durch Drücken von in einem der Messbildschirme werden die Daten und der *Zeitstempel* zu diesem Zeitpunkt aufgezeichnet und eine Meldung **RECORD SAVED** (Aufzeichnung gespeichert) wird in der unteren Leiste angezeigt.

#### <span id="page-16-2"></span>**4.6b** *Kontinuierliche Protokollierung*

Die kontinuierliche Protokollierung wird verwendet, um Daten kontinuierlich zu erfassen und zu speichern. Die kontinuierliche Protokollierung wird entweder durch die Einstellung von Protokollierungs-parametern über das Tastenfeld oder über einen PC mit der *MMS3 Protokollierungssoftware* oder mit der Protimeter App nach der Verbindung über BLE aktiviert, siehe *"Protokollierungsparameter festlegen".* Nachdem die

Protokollierungsparameter gespeichert wurden, beginnt die Protokollierung nach Ablauf der **START AFTER** Minuten. Das Symbol für die Protokollierung  $\bigoplus$   $\bigoplus$  wird oben rechts auf dem Bildschirm angezeigt, wenn die Protokollierung aktiv ist.

Wenn die Protokollierung läuft, haben Sie im Menü **SETTINGS** (Einstellungen) die Möglichkeit, die Protokollierung zu beenden. Die Protokollierung kann entweder durch Auswahl von **SELECT MODE -**

### <span id="page-17-0"></span>**4.7 Einstellungen – Auswahl und Nutzung**

Das Protimeter MMS3 verfügt über eine Reihe von Funktionen, die vom Benutzer ausgewählt werden können. Navigieren Sie zu **SELECT MODE -> S**

**ETTINGS** und drücken Sie **D**, um das MMS3 zu konfigurieren. Für die Konfiguration stehen Ihnen die folgenden Optionen zur Verfügung:

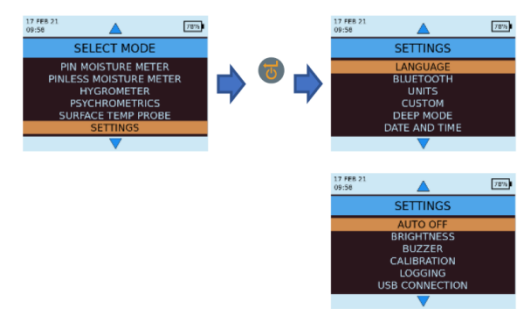

# <span id="page-17-1"></span>**4.7a** *Sprache*

Das Protimeter MMS3 wird mit vorkonfigurierten Sprachen geliefert. Der Benutzer kann die Sprache des Geräts ändern, indem er im Einstellungsmenü

"Sprache" auswählt und dann die gewünschte Sprache auswählt. MMS3 ist konfigurierbar für Englisch,

Norwegisch, Französisch, Niederländisch, Schwedisch, Spanisch, Italienisch und Dänisch.

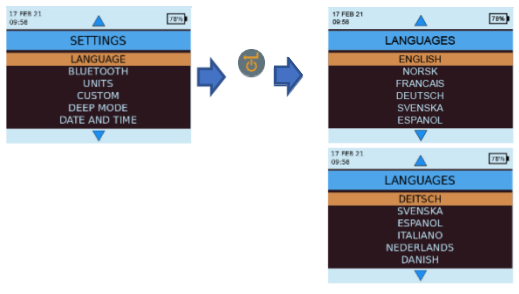

#### <span id="page-18-0"></span>**4.7b** *Bluetooth*

MMS3 bietet dem Benutzer die Möglichkeit, das Gerät über BLE mit der Protimeter App zu verbinden. BLE muss nur während der Verbindung mit der App aktiv sein. Daher ist eine Option verfügbar, um BLE während des regelmäßigen Gebrauchs ein- und auszuschalten.

Wählen Sie unter Select Mode-> Settings -> Bluetooth die

gewünschte Option aus und drücken Sie (3). um sie auszuwählen.

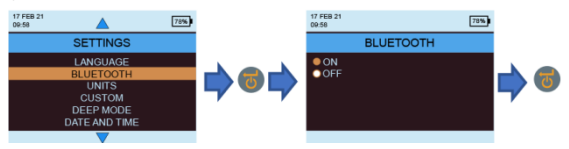

**Hinweis:** *MMS3 schaltet Bluetooth während des Einschaltens automatisch ein, wenn die Bluetooth-Einstellung während des letzten Ausschaltens eingeschaltet war. Das MMS3 schaltet Bluetooth automatisch aus, wenn länger als 2 Minuten.*

# <span id="page-18-1"></span>**4.7c** *Einheiten einstellen*

MMS3 bietet die Möglichkeit, zwischen **METRISCHEN**  und **NICHT METRISCHEN** Einheiten zu wählen. Navigieren Sie zu **SELECT MODE -> SETTINGS ->** 

**UNITS** (Einheiten) und drücken Sie **b**, um die

Einheitenoptionen zu öffnen. Verwenden Sie

**V**, um zwischen den verfügbaren Optionen zu

navigieren und drücken Sie  $\overline{\Phi}$ , um die gewünschten Einheiten zu speichern.

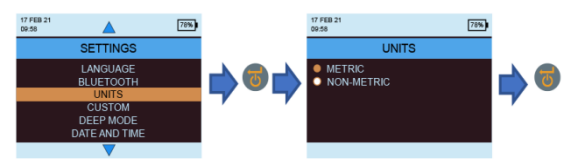

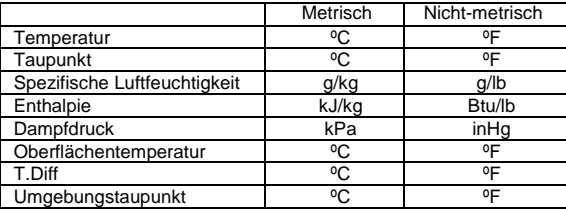

# <span id="page-19-0"></span>**4.7d** *Benutzerdefiniert*

MMS3 unterstützt die Option der benutzerdefinierten Psychrometrie, um verschiedene psychrometrische Parameter auf einem einzigen Bildschirm anzuzeigen. Die anzuzeigenden Parameter können im Bildschirm "Custom settings" (benutzerdefinierte Einstellungen) festgelegt werden. Navigieren Sie zu *SELECT MODE -> CUSTOM* (benutzerdefiniert) und drücken Sie  $\bullet$ , um die Einheitenoptionen zu öffnen. Verwenden Sie 1/1/2, um zwischen den Parametern zu navigieren

und drücken Sie **D** zur Auswahl. Maximal vier Parameter können ausgewählt werden. Die Reihenfolge, in der die ausgewählten Parameter auf dem Bildschirm "Benutzerdefiniert"

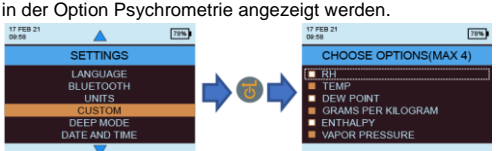

# <span id="page-19-1"></span>**4.7e** *Empfindlichkeitsmodus*

Der Empfindlichkeitsmodus ist für nicht-invasive Messungen gedacht. Nützlich, um die höchsten Feuchtigkeitseinbrüche zu lokalisieren. Für nicht-invasive Messungen kann die Empfindlichkeit der Messung variiert werden, wenn dieser Modus aktiviert ist. Wenn diese Option nicht aktiviert ist, wird die Messung im Standardmodus durchgeführt. Der Empfindlichkeitsmodus kann aktiviert werden, indem Sie

### zu *SELECT MODE-> SETTINGS->SENSITIVITY MODE*

navigieren und dann ON wählen. Drücken Sie dazu nachdem Sie mit den Auf-/Ab-Tasten navigiert haben.

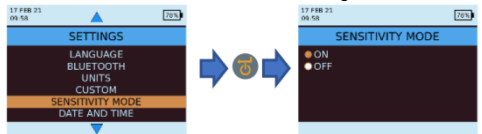

Wenn der Empfindlichkeitsmodus aktiviert ist, ändert sich der Messbildschirm wie unten dargestellt, so dass Sie die Empfindlichkeit durch Drücken der Tasten bund erhöhen oder verringern können.

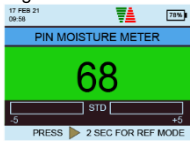

### <span id="page-20-0"></span>**4.7f** *Datum und Uhrzeit*

Navigieren Sie zu *SELECT MODE -> SETTINGS -> DATE AND* 

**TIME** und drücken Sie (b), um das Datum und die Uhrzeit des

Geräts zu ändern. Verwenden Sie v. um zum gewünschten Feld zu navigieren. Verwenden Sie dann **AV VI**, um den Wert in diesem Feld zu erhöhen/zu verringern. Nach Eingabe

des gewünschten Datums und der Uhrzeit drücken Sie <sup>(</sup> um die eingegebenen Werte zu speichern. Das neue Datum und die uhrzeit werden in der oberen linken Ecke des Bildschirms angezeigt. Datum und Uhrzeit können auch durch Anschließen an einen PC und Verwendung der optionalen

Protokollierungssoftware oder über die App bei Verbindung eingerichtet werden.

<span id="page-20-1"></span>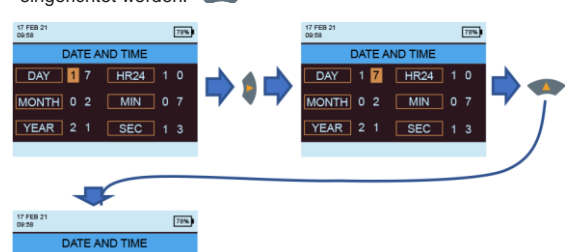

# **4.7g** *Automatische Ausschaltung*

 $H$ R<sub>24</sub>  $1<sub>0</sub>$ 

 $\overline{\text{MIN}}$ 

 $SEC$ 

Das MMS3 schaltet sich nach der automatischen Ausschaltzeit automatisch *AUS*, wenn keine Aktivität/Tastendruck beobachtet wird. Navigieren Sie zu *SELECT MODE ->* 

**SETTINGS -> AUTO OFF** und drücken Sie . um die

automatische Ausschaltzeit zu öffnen. Verwenden Sie /

, um zwischen 0 und 10 Minuten zu navigieren, und

drücken Sie , um die automatische Abschaltzeit einzustellen (2 Minuten ist der Standardwert). Um die automatische Ausschaltfu-nktion zu deaktivieren, setzen Sie die automatische Ausschaltzeit auf 0.

**Hinweis:** *Während der kontinuierlichen Aufzeichnung gilt die automatische Abschaltzeit als Abschaltzeit für das Display. Dem Benutzer wird 10 Sekunden vor dem automatischen Ausschalten des Geräts eine Warnung angezeigt.*

*Die automatische Abschaltung wird inaktiv, während Bluetooth. eingeschaltet ist.*

 $DATA 18$ 

MONTH 0 2

YEAR<sup>2</sup>

### MMS3 Bedienungsanleitung

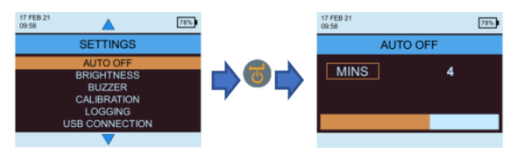

#### <span id="page-21-0"></span>**4.7h** *Helligkeit einstellen*

Navigieren Sie zu **SELECT MODE -> SETTINGS -> SET** 

**BRIGHTNESS** und drücken Sie (U), um die Helligkeitsstufe

einzustellen. Verwenden Sie **Aufgelanden** um zwischen den verschiedenen Helligkeitsstufen (1 bis 10) zu navigieren und

drücken Sie  $\overline{\Phi}$ , um die gewünschte Helligkeit einzustellen.

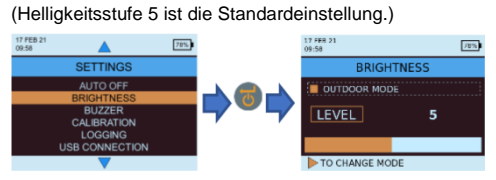

Outdoor-Modus:

Der Outdoor-Modus kann verwendet werden, wenn das Gerät im Freien betrieben wird und eine hohe Helligkeit für eine bessere Sichtbarkeit des Displays erforderlich ist. Der Außenmodus kann durch Drücken

aktiviert/deaktiviert werden. Verwenden Sie **V**, um zwischen den verschiedenen Helligkeitsstufen (1 bis 10) zu navigieren und drücken Sie **D**, um die gewünschte Helligkeit einzustellen (Helligkeitsstufe 1 ist die Standardeinstellung). Der Outdoor-Modus wird 5 Minuten nach der letzten Auswahl der Outdoor-Helligkeitsstufe automatisch deaktiviert und das Gerät kehrt zum Indoor-Helligkeitsmodus zurück.

**Hinweis:** *Die ausgewählte Helligkeitsstufe im Outdoor-Modus wird vom Gerät nur bis zum Ausschalten gespeichert.*

*Der Outdoor-Modus und die automatische Protokollierung schließen sich gegenseitig aus.*

# <span id="page-22-0"></span>**4.7i** *Summer Ein/Aus*

Mit dieser Option schalten Sie den Summer **EIN/AUS**. Wenn der Summer **eingeschaltet** ist:

- **•** Bei jedem Tastendruck ertönt ein Signalton.
- **•** Im WME/Aquant-Modus wird eine **RISK/WET**-Bedingung gewarnt.

**•** Das **Ausschalten** des Geräts wird angezeigt Navigieren Sie zu **SELECT MODE -> SETTINGS ->**

**BUZZER ON-OFF** und drücken Sie **D**, um den Summer ein-/auszuschalten.

Verwenden Sie **(AU)** um zwischen den Ein-

/Ausschaltoptionen zu navigieren und drücken Sie  $\overline{\Phi}$ , um die gewünschte Konfiguration zu speichern.

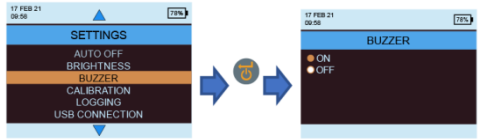

**4.7j** *Kalibrierung*

<span id="page-22-1"></span>MMS3 bietet dem Benutzer eine automatische Kalibrierung für nicht-invasive Messungen sowie eine Verifizierung der Kalibrierung für die Pin-Feuchtemessung. Navigieren Sie zu SETTINGS ->

CALIBRATION -> und drücken Sie dann  $\ddot{\circ}$ , um die Option mit  $\left\langle \frac{1}{2} \right\rangle$  auszuwählen.

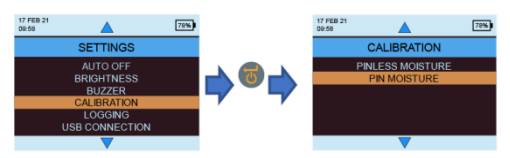

Zur Kalibrierung im Feld für die Pinless-Feuchtemessung wählen Sie "Pinless moisture" aus dem Menü aus und eine Bestätigungsmeldung erscheint. Stellen Sie nach der Bestätigung sicher, dass sich keine anderen Geräte oder Personen in der Nähe des Geräts befinden, während Sie es auf Luft halten, und drücken Sie dann die Eingabetaste, um den Offset zu kalibrieren.

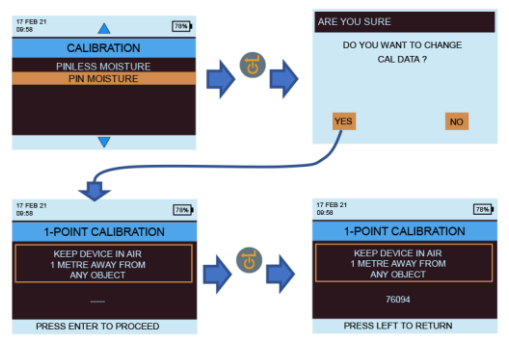

Um zu überprüfen, ob die Pin-Feuchte kalibriert ist, wählen Sie "Pin moisture" aus dem Kalibrierungsmenü. Stellen Sie sicher, dass die WME-Kappe geschlossen ist und keine WME-Sonde an das Gerät angeschlossen

ist. Drücken Sie  $\ddot{\bullet}$ , um die Prüfung zu starten. Die Kalibrierung wird automatisch überprüft und das Ergebnis wird angezeigt.

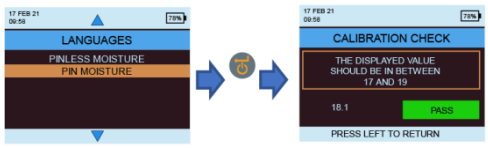

<span id="page-23-0"></span>**4.7k** *Festlegen von Protokollierungsparametern.*

Um eine kontinuierliche Protokollierung mit MMS3 zu starten, gibt es drei Möglichkeiten. Der Benutzer kann eine kontinuierliche Protokollierung konfigurieren, indem das Gerät selbst in die Protokollierung einsteigt und einige Tastendrücke ausführt. Der Benutzer kann die App oder Software für dasselbe verwenden, was eine einfache Methode sein wird. Um die Protokollierung von den Geräteeinstellungen aus zu starten, navigieren Sie zu **SETTINGS -> LOGGING.**

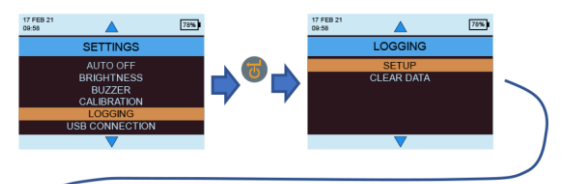

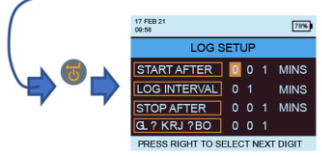

Die hervorgehobene Zahl kann durch Drücken von

**A/ V** geändert werden. Das Drücken von bringt den Cursor zur nächsten Zahl, die dann hervorgehoben wird und geändert werden kann. Sobald Sie alle Zahlen

wie gewünscht eingestellt haben, drücken Sie (b), um die Protokollierung zu starten.

- **• Beginn nach:** Minuten, nach denen die Protokollierung beginnen sollte (0 bis 999).
- **• Abtastintervall:** Abtastintervall in Minuten (1 bis 60).
- **• Ende nach:** Minuten, nach denen die Protokollierung nach Beginn der Probenahme beendet werden sollte (1 bis 999).
- **• Auftragsnummer:** 1 bis 2555

# <span id="page-24-0"></span>**4.7l** *Protokollierte Daten löschen.*

MMS3 verfügt über eine Option zum Löschen der protokollierten Daten im Gerät. Navigieren Sie zu **SELECT MODE ->** 

**SETTINGS -> LOGGING -> CLEAR DATA** und drücken Sie . Dann wird eine Bestätigungsmeldung angezeigt, in der Sie zum Löschen von Daten aufgefordert werden. Wählen Sie "Yes" und

drücken Sie **b.**, um die Daten zu löschen.

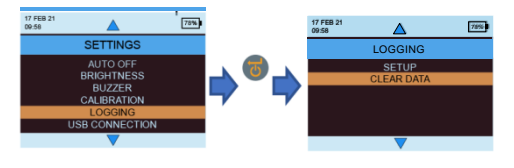

# <span id="page-25-0"></span>**4.7 m** *USB-Kommunikation.*

MMS3 kann für die Arbeit mit PC-Software oder als Massenspeichergerät konfiguriert werden.

# Navigieren Sie zu *SELECT MODE -> SETTINGS ->*

**USB CONNECTION** und drücken Sie **D**, um den USB-Verbindungstyp festzulegen. Verwenden Sie **T**, um zwischen der PC-Software und dem

Dateibetrachter zu navigieren und drücken Sie um die gewünschte Option einzustellen.

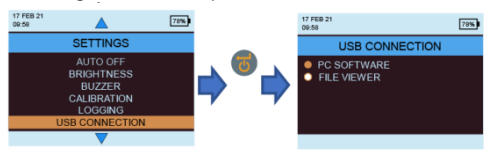

Wenn "PC Software" ausgewählt ist, können die Daten über die Protokollierungssoftware gelesen werden. Wenn der Datei-Viewer ausgewählt ist, sind die Daten im CSV-Format unter "Arbeitsplatz" verfügbar (z. B. Massenspeichergerät).

# <span id="page-25-1"></span>**4.8 Anleitung – Auswahl und Verwendung**

Navigieren Sie zu SELECT MODE -> INSTRUCTIONS und der Benutzer sieht einen QR-Code. Wenn Sie den QR-Code scannen, gelangen Sie zu einer digitalen Bedienungsanleitung und zu Videos für MMS3- Operationen.

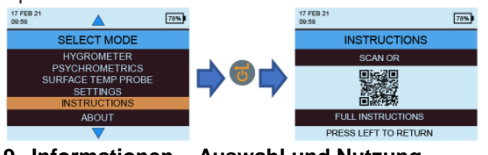

# <span id="page-25-2"></span>**4.9 Informationen – Auswahl und Nutzung** Navigieren Sie zu SELECT MODE -> ABOUT

und drücken Sie  $\overline{\Phi}$ , um Details zum Gerät zu finden.

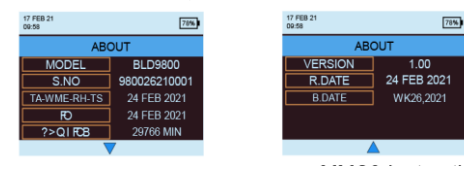

### <span id="page-26-0"></span>**5. Systemverhalten bei schwacher Batterie**

Das MMS3 zeigt einen niedrigen Akkustand durch Blinken der Akkustandsanzeige in der rechten Ecke der Kopfzeile des Displays an.

MMS3 schränkt Operationen mit hohem

Stromverbrauch bei niedrigem Batteriestand ein,

um ein Fehlverhalten des Systems zu vermeiden. Der Benutzer wird gewarnt.

Alle Konfigurations- und/oder Kalibrierungsä-

nderungen, die während dieser Zeit vorgenommen werden, sind temporär und werden nicht im Speicher gespeichert.

Die Protokollierung ist eingeschränkt/gestoppt, wenn der Akku schwach ist.

**Hinweis:** *Es wird empfohlen, die Batterien auszutauschen, sobald die Batterieanzeige zu blinken beginnt. Für eine bessere Sicherung und erwartete Akkulaufzeit ersetzen Sie sie durch empfohlene Batterien.*

### <span id="page-26-1"></span>**6. Syastemfehler**

MMS3 erkennt die Systemfehler und zeigt die entsprechenden Fehlercodes (rot markiert) in einer Schleife auf dem Bildschirmkopf an, wie unten gezeigt.

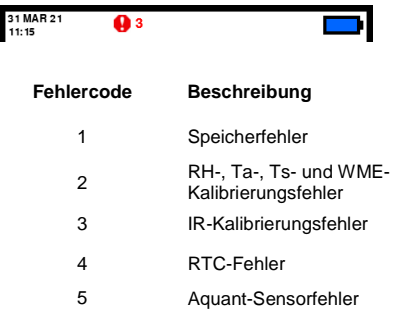

# <span id="page-27-0"></span>**7. Richtlinien für diagnostische Verfahren**

Bei der Diagnose von Feuchtigkeit in Gebäuden müssen drei Schlüsselkriterien berücksichtigt werden, die in der folgenden *Tabelle* aufgeführt sind.

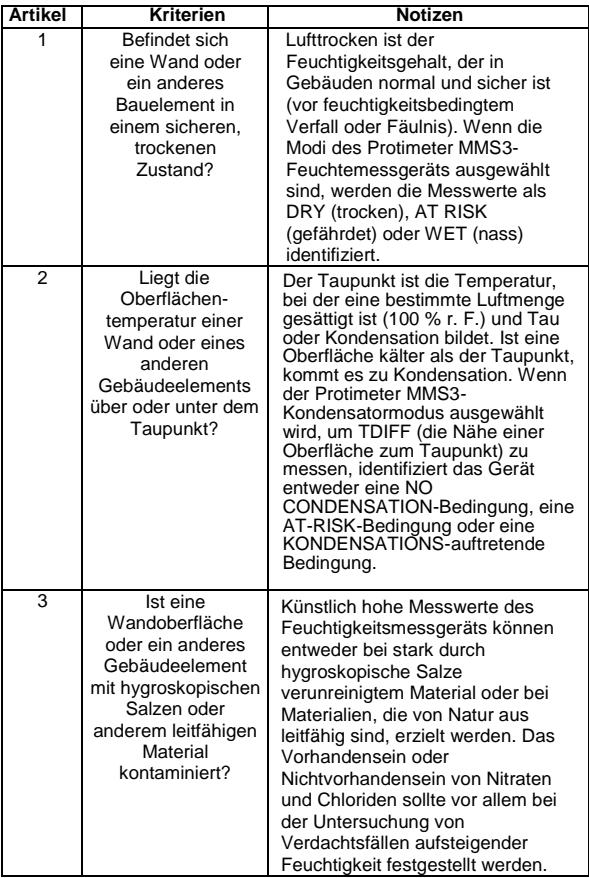

**Artikel 1:** Die Modi *Suchen und Messen* (Pinless und Pin) sollten in Kombination verwendet werden, um das Ausmaß eines Feuchtigkeitsproblems zu erfassen und zwischen oberflächlicher und unterirdischer Feuchtigkeit zu unterscheiden. Das Profil der erhaltenen Messwerte gibt Aufschluss über die mögliche Ursache (z. B. Kondensation, seitliches Eindringen oder steigende Feuchtigkeit) eines feuchtigkeitsbedingten Problems. Methodisch durchgeführte Feuchtigkeitsmessungen liefern weitaus mehr Erkenntnisse als zufällige Messungen. Beim Testen von Wänden sollte der Benutzer zunächst Messwerte auf den unteren Ebenen durchführen und sich in regelmäßigen Schritten von 10-15 cm an der Wand nach oben bewegen.

Wenn im Suchmodus hohe relative Werte für den Untergrund ermittelt werden, wird dem Benutzer dringend empfohlen, diese Werte in **%WME**  zu quantifizieren, indem er die Sonden für tiefe Wände im Messmodus verwendet. Wenn die Tiefe der Durchgangslöcher schrittweise um jeweils 10 mm erhöht wird, kann das Feuchtigkeitsprofil in der Wand ermittelt werden.

#### **Artikel 2**: Kondensationsbedingte

Feuchtigkeitsprobleme sind häufig. Bei der Bewertung des Kondensationsrisikos oder der Bestätigung seiner Existenz muss die Nähe der tatsächlichen Temperatur der untersuchten Oberfläche zum Taupunkt ermittelt werden. Die TDIFF-Messung im CONDENSATOR-Modus gibt an, um wie viel Grad die Temperatur einer Oberfläche über oder unter dem Taupunkt liegt.

Da viele Kondensationssituationen vorübergehend sind, sollten TDIFF-Messungen methodisch und regelmäßig durchgeführt werden, ähnlich wie Feuchtigkeitsmessungen in Materialien. Die Luftfeuchtigkeit und die Temperatur der Umgebung sollten ebenfalls gemessen werden, um den Feuchtigkeitszustand des gesamten Raums zu beurteilen. In Wohnungen und Arbeitsumgebungen liegt die relative Luftfeuchtigkeit in der Regel zwischen 40 und 60 %. Daher gibt es möglicherweise Anlass, Umgebungen zu untersuchen, in denen die relative Luftfeuchtigkeit außerhalb dieses Bereichs liegt.

**Artikel 3:** Zwei hygroskopische Salze, Chloride und Nitrate, können sich an der Oberfläche von Wänden ablagern, wo aufsteigende Feuchtigkeit oder Dochtwirkung auftritt. Wenn sich Grundwasser durch die Wand bewegt und zur Oberfläche wandert, sammeln sich Salze dort an, wo die Verdunstungsrate dieses Wassers am größten ist. Die Salze selbst sind nicht leitend, aber wenn sie mit einer kleinen Menge Feuchtigkeit vermischt werden, entsteht eine hochleitende Lösung. Das Vorhandensein (oder Nichtvorhandensein) solcher Salze sollte daher bei Verdacht auf aufsteigende Feuchtigkeit durch Verwendung des Protimeter MMS3 im Messmodus wie beschrieben festgestellt werden. Bei Bedarf kann das Protimeter Salts Analysis Kit (Teilenummer BLD4900) verwendet werden, um die relativen Konzentrationen von Nitraten und Chloriden zu bestimmen. Zusammenfassend lässt sich sagen, dass eine effektive Feuchtigkeitsdiagnose ein Prozess ist, der sich auf das Wissen und die Erfahrung des Sachverständigen stützt. Das Protimeter MMS3 Kit lässt den Benutzer die Feuchtigkeit in Materialien und Umgebungen aus verschiedenen Blickwinkeln untersuchen. Dies wiederum ermöglicht eine gründlichere und zuverlässigere Beurteilung der Ursache von feuchtigkeitsbedingten Problemen.

### <span id="page-29-0"></span>**8. Pflege und Wartung**

Das Protimeter MMS3 ist ein präzisionsgefertigtes elektronisches Instrument, das viele Jahre zuverlässigen Dienst leistet, wenn folgende Punkte beachtet werden:

**•** Verstauen Sie das MMS3-Gerät und sein Zubehör bei Nichtgebrauch in der mitgelieferten Tragetasche. Bewahren Sie das Gehäuse in einer festen, staubfreien Umgebung auf und halten Sie es von direkter Sonneneinstrahlung fern.

**•** Wenn das Gerät länger als vier Wochen gelagert werden soll oder das Symbol für schwache Batterieleistung auf dem Display angezeigt wird, entfernen Sie die Batterien aus dem Gerät. **•** Wenn Sie das MMS3 im Suchmodus verwenden, schieben Sie die Wölbung nicht über Oberflächen, da dies zu einer schnellen Abnutzung des Gerätegehäuses führen kann. Das Instrument sollte angehoben und in Position gebracht werden, um einen solchen Verschleiß zu vermeiden.

**•** Überprüfen Sie regelmäßig den Zustand des MMS3-Zubehörs und ersetzen Sie es, wenn es abgenutzt oder beschädigt wird..

**•** Um ihre Kalibrierungseigenschaften zu erhalten, sollten Hygrostick-Sonden nicht in gesättigten Umgebungen zugänglich sein. Wenn dies unvermeidlich ist, sollten die Hygrostick-Sonden regelmäßig ausgetauscht und ihre Kalibrierung häufig überprüft werden.

# <span id="page-30-0"></span>**9. Technische Spezifikationen**

# <span id="page-30-1"></span>**9.1 Betriebsbedingungen**

Betriebstemperaturbereich Instrument

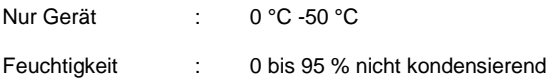

# **9.2.Messspezifikationen**

<span id="page-30-2"></span>**9.2a** *Humidity Measurement.*

# <span id="page-30-3"></span>*Hygrostick-Daten (nominal)*

Relative Feuchtigkeit Bereich: 30-40 % Luftfeuchtigkeit, Genauigkeit ±3 % Luftfeuchtigkeit bei 20 °C (68 °F) Bereich: 41-98 % Luftfeuchtigkeit, Genauigkeit ±2 % Luftfeuchtigkeit bei 20 °C (68 °F)

**Temperatur** Bereich: -10 °C bis 50 °C (14 °F - 122 °F), Genauigkeit  $\pm 0.3$  °C ( $\pm 0.3$  °F)

# *Kurze Quickstick-Daten (nominal)*

Relative Feuchtigkeit Bereich: 30-10 % Luftfeuchtigkeit, Genauigkeit ±3 % Luftfeuchtigkeit bei 20 °C (68 °F) Bereich: 10-90 % Luftfeuchtigkeit, Genauigkeit ±2 % Luftfeuchtigkeit bei 20 °C (68 °C) Bereich: 90-100% Luftfeuchtigkeit, Genauigkeit ±3% Luftfeuchtigkeit bei 20 °C (68 °F)

**Temperature** Bereich: -10 °C bis 50 °C (14 °F - 122 °F), Genauigkeit  $±0.3 °C$  ( $±0.3 °F$ )

# <span id="page-31-0"></span>**9.2b** *Messung der Luftfeuchtigkeit.*

# *Für integrierte und entfernte Stiftsonden*

Integrierte Pins Starke und zuverlässige integrierte WME-Pins mit Kappe Keine Auswirkung auf die Messwerte durch Oberflächenfeuchte

Pin (%WME) 6 % bis 100 %, Messwerte über 30 % sind relativ.

# *Nicht-invasiv (RF)*

Bis zu 19 mm (3/4") tief im Standardmodus und bis zu 12 cm (5") tief im Empfindlichkeitsmodus (variiert mit dem zu prüfenden Material), 60 bis 999 (relativ). Toleranz: ±10 relative Skala

**9.2c** *Oberflächentemperatur*

#### *Plug-in-Temperatursonde Oberflächentemperatursonde – BLD5805*

Bereich von 0 °C bis 70 °C (32 °F bis 158 °F) Genauigkeit bei 25 °C (77 °F) +/- 1,3 °F (0,7 °C)

*IR-basiert – mit einem Seitenverhältnis von 12:1 (D:S) – mit Laserpointer* Bereich: 10 °C bis 50 °C Genauigkeit: ±2 °C (±3,6 °F) bei 25 °C (77 °F)

# <span id="page-31-1"></span>**9.3 Physikalische Spezifikationen**

<span id="page-31-2"></span>**9.3a** *Leistung*

Batterie 2 x AA Alkaline ≥ 2.500 mAh Visuelle Anzeige der Akkulaufzeit auf der LCD-Anzeige

<span id="page-31-3"></span>**9.3b** *Größe (H x B x T)*

19,1 cm x 9,4 cm x 5,6 cm (7,5 x 3,7 x 2,2 Zoll)

<span id="page-31-4"></span>**9.3c** *Bruttogewicht*

Gerät allein: 260 g

<span id="page-31-5"></span>**9.3d** *Maximal e Nadeltiefe* 

Für WME Pins 10 mm (0,4 Zoll)in. (10 mm)

# <span id="page-32-0"></span>**9.3** *e Buzzer*

Akustischer Summer für Tonart, WME/Aquant-Messung

# <span id="page-32-1"></span>**9.4 Konformität mit Rechtsvorschriften**

CE, RoHS, ETL, UKCA

# <span id="page-32-2"></span>**9.5. Benutzeroberfläche**

### <span id="page-32-3"></span>**9.5a** *Tastatur*

Kunststoff/Silikon-Tastatur zur einfachen Navigation zwischen verschiedenen Benutzermenüs im Gerät, separate Taste für IR-Betrieb (berührungslose Oberflächenmessung)

### <span id="page-32-4"></span>**9.5b** *Anzeige*

Grafisches LCD-Display Größe: 2,4 Zoll Farbe: 256 Bits Auflösung: 320 x 240 dpi Hintergrundbeleuchtung (mit einstellbarer Helligkeit)

### <span id="page-32-5"></span>**9.5c** *Sprache*

Mehrere eingebaute Sprachen

# **9.5d** *Benutzeranwendungsprofile*

Sticky Memory zuletzt verwendete Anwendungseinstellungen.

# <span id="page-32-6"></span>**9.5e** *PC-Schnittstelle*

USB-Schnittstelle: Micro-B-Typ-USB-Anschluss am Gerät PC-Interface-Funktionen: Firmware-Upgrade im Feld User specific instrument setup Benutzerspezifische Einrichtung der Datenprotokollierung Abruf gespeicherter Daten

# <span id="page-32-7"></span>**9.5f** *Messwerterfassung*

RH-, Tair-, Ts-, WME-, Aquant-Datenprotokollierung Einfache Benutzereinrichtung über Tastatur Beispiele mit Datums- und Zeitstempel:

Speicherung von bis zu 10.000 Proben im Gerät

Speichern Sie interessante Ergebnisse in der Cloud aus dem Live-Datenstrom in der Protimeter-App in einer Datei oder betten Sie sie in ein Bild ein, auf das über Telefon / Tablet und/oder Weboberfläche zugegriffen.

### U.S.A.

Amphenol Thermometrics, Inc. 967 Windfall Road St. Marys, Pennsylvania 15857, USA  $T: +1$  814-834-9140

#### U.K

Amphenol Thermometrics (U.K.) Limited Crown Industrial Estate Priorswood Road Taunton, TA2 8QY, UK T: +44 1823 335 200

# **[www.protimeter.com](http://www.protimeter.com/)**

# **[www.amphenol-sensors.com](http://www.amphenol-sensors.com/)**

©2021 Amphenol Thermometrics, Inc. All rights reserved. Technical content subject to change without notice.

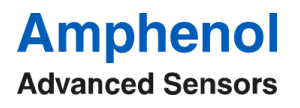

INS9800 Rev A OCT 2021